# EMC 2018 Tooling and Infrastructure

Wouter Kuijpers

Eindhoven University of Technology Department of Mechanical Engineering

May 2, 2018

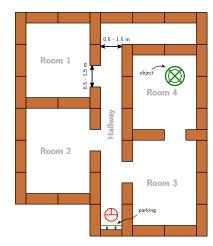

- You have to:
  - ► try to be as fast as possible

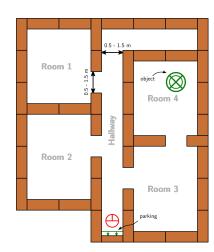

- You have to:
  - try to be as fast as possible
- You can use:
  - The Laser Range Finder to detect walls and doors
  - The encoder data from the wheels
  - ► The control effort signal to notice touches
  - ► The (high level) hint we will give you!

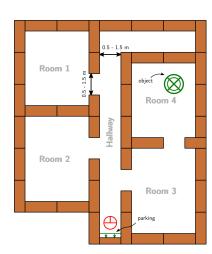

- You have to:
  - try to be as fast as possible
- You can use:
  - ► The Laser Range Finder to detect walls and doors
  - ► The encoder data from the wheels
  - ► The control effort signal to notice touches
  - ► The (high level) hint we will give you!
- ▶ Important Dates:
  - ► Final Presentations: June 6
  - ► Competition Day: June 13

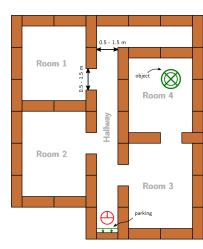

# Intermediate Assignment

Escape Room Competition: let a robot escape the room through the door.

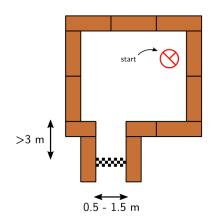

# Intermediate Assignment

Escape Room Competition: let a robot escape the room through the door.

- You have to:
  - ► try to be as fast as possible
- You can use:
  - ► The Laser Range Finder to detect walls
  - The encoder data from the wheels
  - ► The control effort signal to notice touches
- ► Competition day: May 23

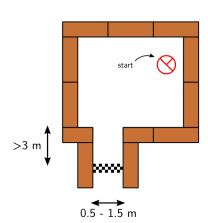

# Simple, right?

# Simple, right?

Don't worry, we supply you with some tools to get you started!

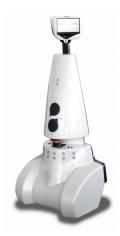

- ▶ PICO is the robot you have to use!
- ▶ Telepresence Robot from Aldebaran
  - ► Robot type: Jazz

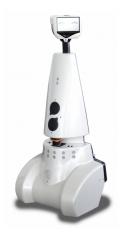

- ▶ PICO is the robot you have to use!
- ► Telepresence Robot from Aldebaran
  - ► Robot type: Jazz
- Sensors:
  - ► Laser Range Finder (LRF)
  - ► Wheel encoders (odometry)
  - ▶  $170^{\circ}$  wide-angle camera

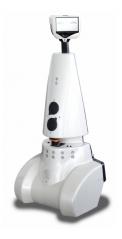

- ▶ PICO is the robot you have to use!
- ► Telepresence Robot from Aldebaran
  - Robot type: Jazz
- Sensors:
  - ► Laser Range Finder (LRF)
  - ► Wheel encoders (odometry)
  - ▶  $170^{\circ}$  wide-angle camera
- Actuators:
  - ► Holonomic base (omni-wheels)
  - ▶ Pan-tilt unit for head

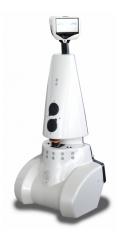

- ▶ PICO is the robot you have to use!
- ► Telepresence Robot from Aldebaran
  - ► Robot type: Jazz
- Sensors:
  - ► Laser Range Finder (LRF)
  - Wheel encoders (odometry)
  - ▶ 170° wide-angle camera
- Actuators:
  - ▶ Holonomic base (omni-wheels)
  - ▶ Pan-tilt unit for head
- Computer:
  - ▶ Intel I7
  - Running Ubuntu 16.04

- ► Robot Operating System
  - ► Open-source meta-operating system for robots

- ► Robot Operating System
  - ▶ Open-source meta-operating system for robots

► Won't be using it!

- ► Robot Operating System
  - Open-source meta-operating system for robots

- ► Won't be using it!
- ► Instead, we will provide our own 'software layer'
  - It is simpler to understand, and 'cleaner' to use

- ► Robot Operating System
  - Open-source meta-operating system for robots

- ▶ Won't be using it!
- ► Instead, we will provide our own 'software layer'
  - ▶ It is simpler to understand, and 'cleaner' to use
- However, you are still allowed to use ROS!

#### Ubuntu

Development of PICO's software will be done in Ubuntu.

#### Ubuntu

Development of PICO's software will be done in Ubuntu.

- Linux-based operating system
- ▶ Use version **16.04** (not 14.10, 15 or 17!)
- ▶ 32- and 64-bit (64-bit recommended)

#### Ubuntu

#### Development of PICO's software will be done in Ubuntu.

- ► Linux-based operating system
- ▶ Use version **16.04** (not 14.10, 15 or 17!)
- ▶ 32- and 64-bit (64-bit recommended)
- Easy dual boot installation with e.g.,
   Windows
- Download: see tutorial!
  - ► Any problems? → Check the wiki.
  - No info? → Send us an email.

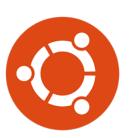

$$C++$$

- ▶ We will use C++ as programming language
- ► C++ is object-oriented C
  - ▶ "C with Classes"
  - Encapsulate data and functionality within objects

# C++

- ▶ We will use C++ as programming language
- ► C++ is object-oriented C
  - ▶ "C with Classes"
  - Encapsulate data and functionality within objects
- ▶ It is a powerful but complex programming language.
- However, we provide you the EMC framework to get you started

# Creating code: Qt Creator

- ► Integrated Development Environment
  - Advanced code editor
- Many advantages over 'simple editors':
  - Syntax highlighting
  - Code completion
  - Visual compiler feedback
  - Static code checking
  - Refactoring tools
  - Parenthesis matching

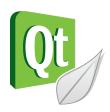

#### Git Version Control

- Version Control System:
  - ► 'Manages files and directories, and the changes made to them, over time'
- Used to store and maintain your code on the server
  - ▶ (Like Dropbox)

#### Git Version Control

- Version Control System:
  - ► 'Manages files and directories, and the changes made to them, over time'
- Used to store and maintain your code on the server
  - (Like Dropbox)
- Maintains version history
- Is distributed
  - You always have the full history on your pc
  - You can always go back to a version, show differences, even when off-line

#### Git Version Control

- Version Control System:
  - 'Manages files and directories, and the changes made to them, over time'
- Used to store and maintain your code on the server
  - (Like Dropbox)
- Maintains version history
- ▶ Is distributed
  - You always have the full history on your pc
  - You can always go back to a version, show differences, even when off-line
- More info on the Wiki

You will have to work with the real robot, but we only have one. Therefore:

- You will have to work with the real robot, but we only have one. Therefore:
- ► Test time is limited and has to be scheduled, see Wiki!

- You will have to work with the real robot, but we only have one. Therefore:
- ► Test time is limited and has to be scheduled, see Wiki!
- ► PICO Simulator:
  - Simulates:
    - Sensors (Laser, odometry)
    - Actuators (Base)
    - Environment (maze)

- You will have to work with the real robot, but we only have one. Therefore:
- ► Test time is limited and has to be scheduled, see Wiki!
- ► PICO Simulator:
  - Simulates:
    - Sensors (Laser, odometry)
    - Actuators (Base)
    - Environment (maze)
- Can easily create test environments using height maps

- You will have to work with the real robot, but we only have one. Therefore:
- ► Test time is limited and has to be scheduled, see Wiki!
- ► PICO Simulator:
  - Simulates:
    - Sensors (Laser, odometry)
    - Actuators (Base)
    - Environment (maze)
- ► Can easily create test environments using height maps
- Integrates well with our provided software
  - If your software runs in the simulator, it runs on the robot

- You will have to work with the real robot, but we only have one. Therefore:
- ► Test time is limited and has to be scheduled, see Wiki!
- ► PICO Simulator:
  - Simulates:
    - Sensors (Laser, odometry)
    - Actuators (Base)
    - Environment (maze)
- Can easily create test environments using height maps
- Integrates well with our provided software
  - If your software runs in the simulator, it runs on the robot
  - ▶ This does not guarantee that it will also work...

You still need to test on the real system!

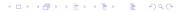

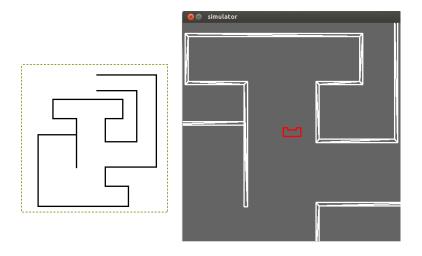

### Example

- ► Full Example: from requirements, through Task-Skill-Motion to Software Executable.
- (far) from perfect!
- Focus on decoupling parts of functionality, explicitly in the code.
- ▶ Will be released this week! Check the tutorial page!

#### Wiki

- ► EMC Wiki:
  - http://cstwiki.wtb.tue.nl /index.php?title=Embedded\_Motion\_Control
  - ▶ Info on practical assignment, installation, getting started
  - Frequently Asked Questions
  - ► Log-in: student account

#### Wiki

- ► EMC Wiki:
  - http://cstwiki.wtb.tue.nl /index.php?title=Embedded\_Motion\_Control
  - ▶ Info on practical assignment, installation, getting started
  - Frequently Asked Questions
  - ► Log-in: student account
- Group pages on EMC Wiki:
  - Each group gets its own page
  - ► Update at least weekly

#### Wiki

- ► EMC Wiki:
  - http://cstwiki.wtb.tue.nl /index.php?title=Embedded\_Motion\_Control
  - Info on practical assignment, installation, getting started
  - Frequently Asked Questions
  - ► Log-in: student account
- Group pages on EMC Wiki:
  - ► Each group gets its own page
  - ► Update at least weekly
- Overall use:
  - Everyone can edit
  - ▶ If you see a mistake: correct it
  - ▶ If you had a problem and know how to fix it: add it

# Recap

► Robot: PICO

► OS: Ubuntu 16.04

▶ Programming language: C++

Code editor: Qt Creator

Version control: git

► Simulation: PICO simulator

► Documentation: Wiki

That should get you started!

# Groups

#### Each group will be supervised by a tutor:

1. Yanick Douven

2. Wouter Houtman

3. RUVU

**4.** Bob

5. Bob & Hao

6. Marzieh

7. Wouter Kuijpers

8. Hao

9. Marzieh

10. René & Herman

It is your responsibility to get in touch with your tutor (see Wiki)

#### What should I do now?

- ► Check the Wiki & Finish the Tutorials:
  - http://cstwiki.wtb.tue.nl/index.php?title= Embedded\_Motion\_Control

#### What should I do now?

- Check the Wiki & Finish the Tutorials:
  - http://cstwiki.wtb.tue.nl/index.php?title= Embedded\_Motion\_Control
- Send an email to your tutor:
  - to schedule the first meeting,
  - with one username for access to your Git, (tutorial)

#### What should I do now?

- Check the Wiki & Finish the Tutorials:
  - http://cstwiki.wtb.tue.nl/index.php?title= Embedded\_Motion\_Control
- Send an email to your tutor:
  - to schedule the first meeting,
  - with one username for access to your Git, (tutorial)
- With your group:
  - schedule a try-out test with PICO, next week (7-8-9 May), see test scheme on Wiki!

# Groups (1)

| Group 1          | Group 2   | Group 3          | Group 4          |
|------------------|-----------|------------------|------------------|
| <b>0914013</b>   | ▶ 1275801 | <b>▶</b> 0861750 | <b>1286560</b>   |
| <b>▶</b> 0924842 | ▶ 1037038 | ▶ 0885514        | ▶ 0852908        |
| ► 1279491        | ▶ 0848638 | ▶ 0883056        | <b>▶</b> 0774811 |
| ▶ 1031018        | ▶ 0899061 | ▶ 0896947        | <b>1</b> 032743  |
| ▶ 0898396        | ▶ 0843128 | ▶ 0848904        | <b>•</b> 0740573 |
| ▶ 1279602        | ▶ 0895324 | ▶ 0909434        | <b>▶</b> 0897675 |

# Groups (2)

| Group 5        | Group 6          | Group 7   | Group 8         |
|----------------|------------------|-----------|-----------------|
| ▶ 0847751      | ▶ 0896965        | ▶ 1022624 | <b>0817997</b>  |
| <b>0897620</b> | ▶ 1036818        | ► 1279483 | <b>1</b> 030747 |
| ▶ 0887636      | <b>0</b> 486100  | ► 1279637 | <b>0890579</b>  |
| ▶ 0903892      | <b>▶</b> 0912153 | ► 1275828 | <b>0892629</b>  |
| ▶ 0810317      | <b>▶</b> 0778266 | ▶ 0886654 | <b>0859466</b>  |
| ▶ 1019851      | ▶ 1280554        | ▶ 0833049 | ▶ 0885734       |

# Groups (3)

#### Group 9

- **▶** 0892672
- **▶** 1283251 (?)
- **1279785**

#### Group 10

- ▶ 1020646
- **1283685**
- ▶ 1221543
- **▶** 0714775
- **0767539**